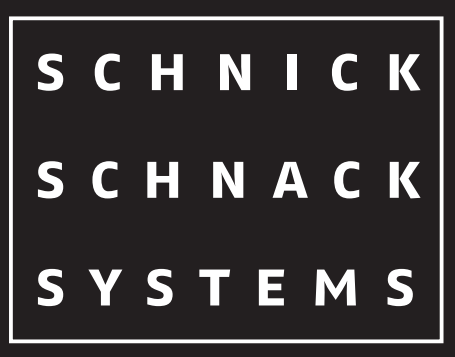

## LED Effects Technology for professionals.

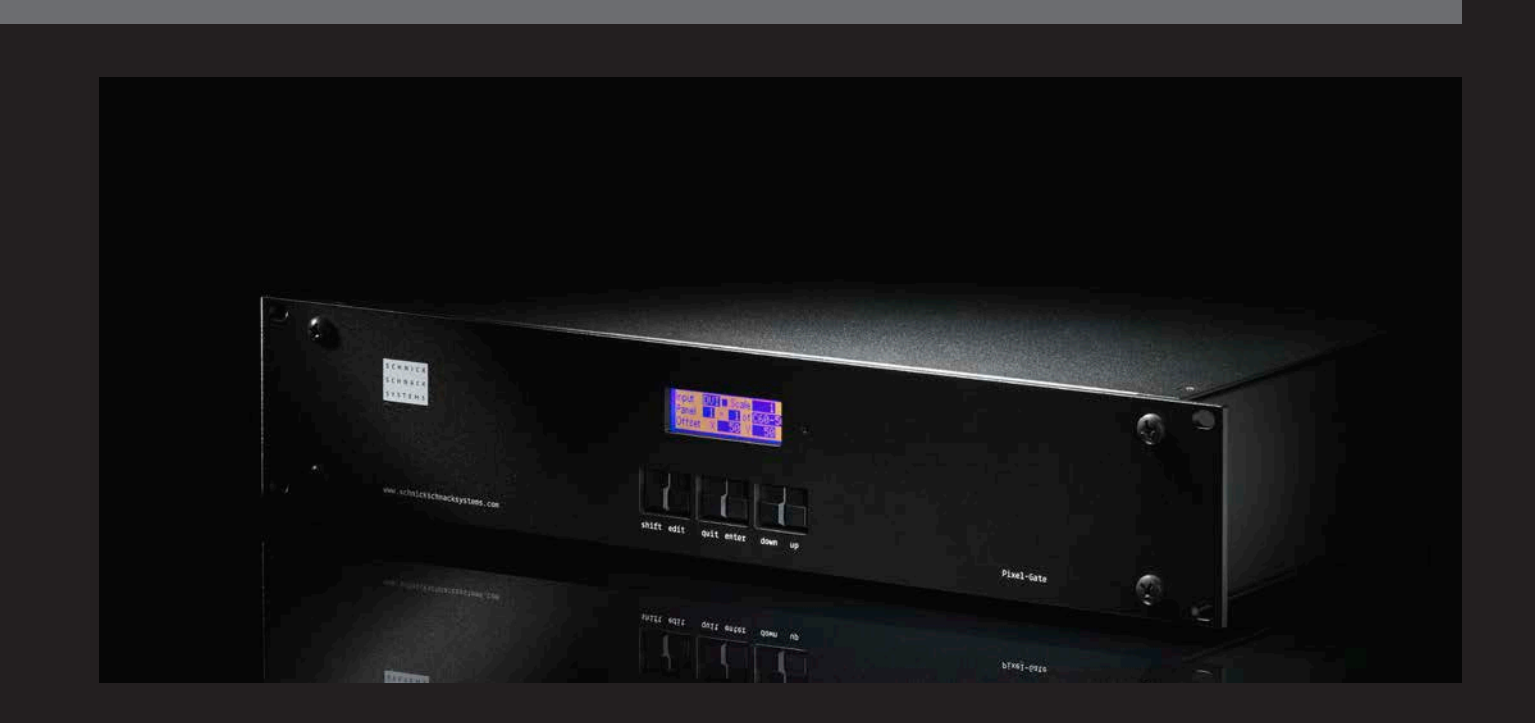

Introduction Video inputs ArtNet outputs System Architecture Cabling Example Installation Menu Basis operation Detailed operation Changing Mode QuickPatch Mode PixelPatch Mode Error Messages Factory Settings Info Setup Black Level Gamma Correction ArtNet Save patch internally Drop Frame DVI-/DDC Framerate General Offset Function Drop Frame Table overview Drop Frame Interlaced formats EC declaration of conformity

Menu overview (v.2.2.1729)

4

5 6

7

8

9

10

11

12

13

14

15

16-17

The Pixel-Gate can be accept the following digital video signals as inputs:

**DVI (progressive, 50-60Hz)**

640 x 480px 768 x 576px (576p) 800 x 600px

1024 x 768px 1152 x 864px 1280 x 720px (720p) 1280 x 960px 1280 x 1024px 1368 x 768px

#### **SDI**

720 x 576px (PAL, 25Hz interlaced) 720 x 486px (NTSC, 29Hz interlaced) }**Drop Frame OFF**

- · minimum 150 universes
- · unicast if supported
- · 10/100 Mbit

Supported resolutions in firmware version 2.2. Further resolutions are forthcoming.

Pixel or video data can be patched directly by Plus using the built-in QuickPatch mode or created with · Pro Schnick-Schnack-Systems' PixelPatch software. · Light

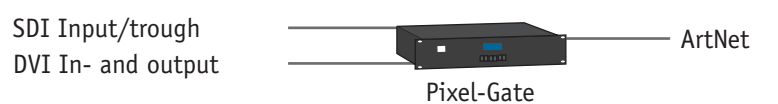

DVI In- and output

The Pixel-Gate is a hardware interface designed to convert **The Pixel-Gate is available in the following versions:** digital video signals (DVI or SDI) into ArtNet data.

#### **Introduction**

#### **Video inputs**

#### **ArtNet Outputs**

#### **System Architecture**

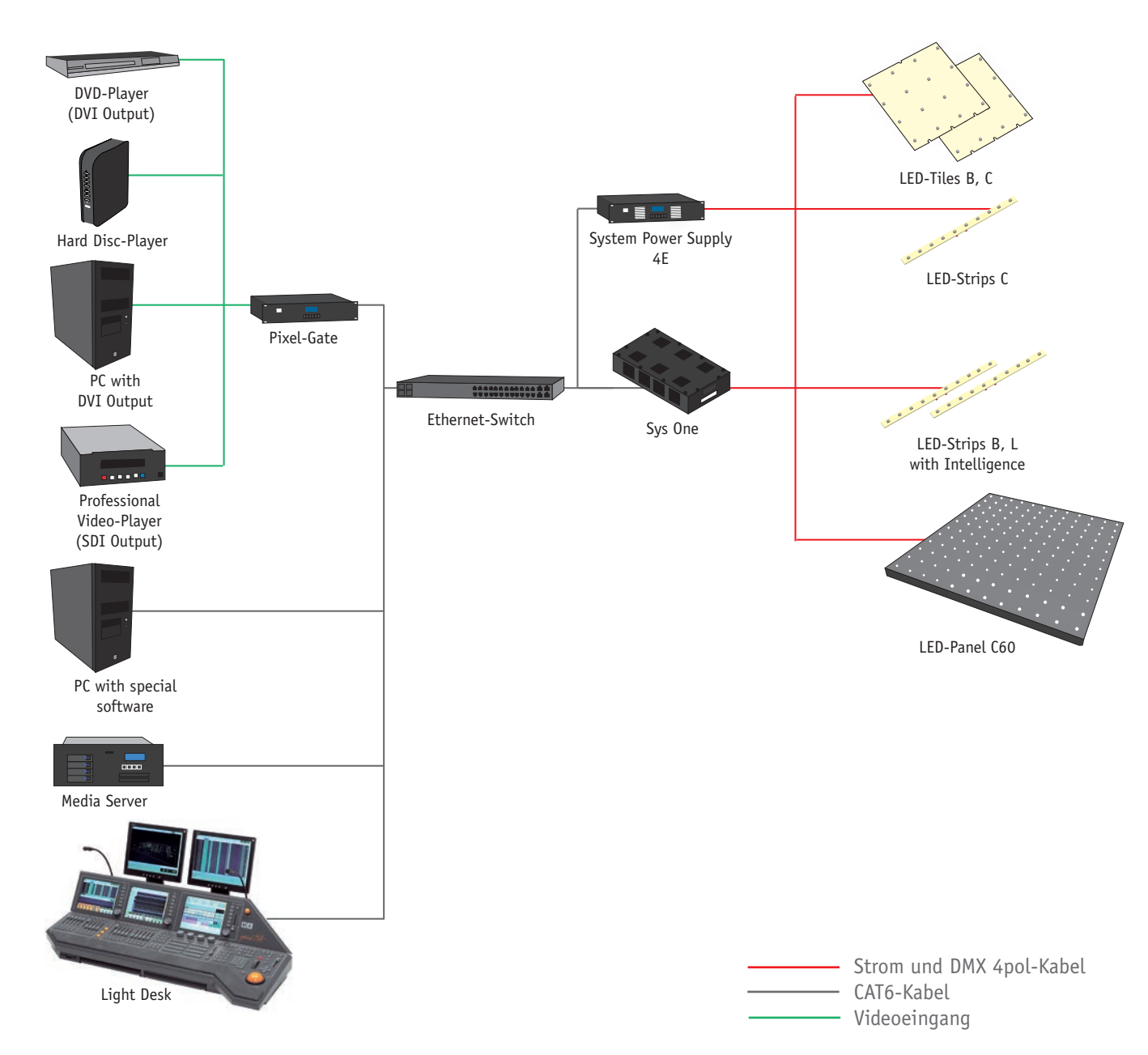

#### **Cabling example**

A damaged unit should not be used under any circumstades.

If the Pixel-Gate is moved from a cold to a warm environment then a period of three hours should be result of the Do not use water or aggressive solvents to clean the temperature change.

Examine the Pixel-Gate immediately after unpacking for Power-up the Pixel-Gate by connecting the mains input any damage which may have occured during transit. connector. After a few seconds the Pixel-Gate is ready for use.

taken to ensure that there is sufficient airflow arround both the front and back of the unit. The temperature of the surrounding air should not exceed 35°C. The use of rails is recommended for rack-mounting to relieve strain on the front panel. Connect the video input and ArtNet output cables.

- to scroll the cursor backwards through data entry fields
- to confirm certain operations
- to scroll the cursor backwards through data entry fields
- used to exit the currently selected mode
- used to confirm operations e. g. mode changes
- scrolls up through list of modes. Increases the value in the currently highlighted data field
- scrolls down through list of modes. Decreases the value in the currently highlighted data field

If the Pixel-Gate is to be installed in a rack care must be Heavy soiling may be removed using a mild detergent.

#### **Installation**

Do not operate the Pixel-Gate in direct sunlight.

Pixel-Gate wiping with a damp cloth should be sufficient.

#### **Menu**

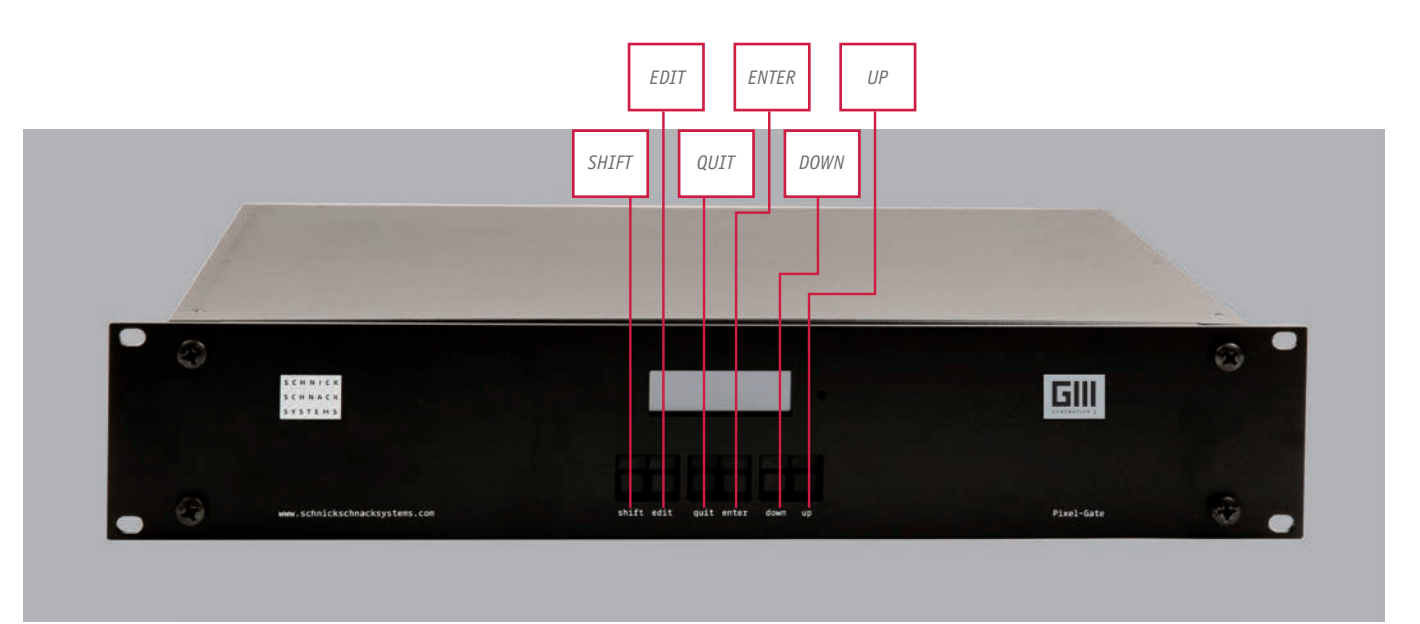

The following connectors are located to the front of the unit:

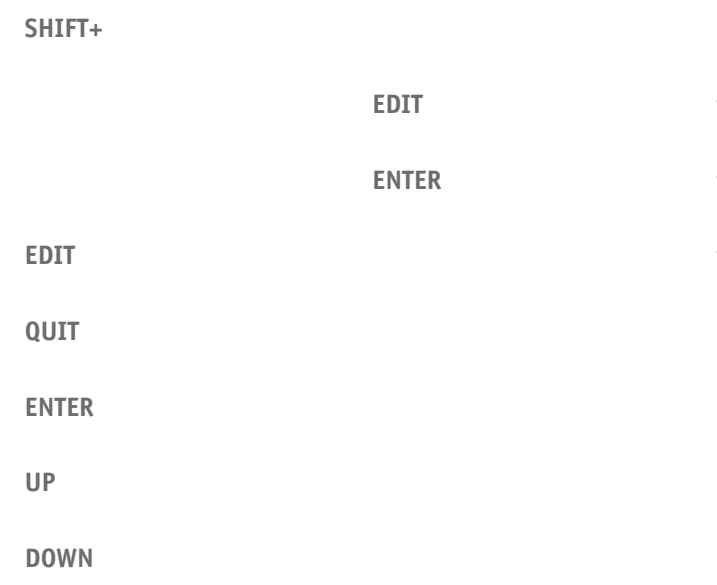

use in conjunction with...

To change mode press the **QUIT** button. The LCD will display the following message:

Press **QUIT** again to cancel the change or **ENTER** to confirm.

### **Change Mode?** Quit **Enter**

## **New Mode: QuickPatch**

If **ENTER** is chosen the mode menu will be displayed –use the **UP/DOWN** buttons to scroll through it.

#### **Changing Mode**

**QuickPatch Mode** is used to create simple PixelPatches which use just one type of LED-Panel C60-50 or C60-25 directly from the Pixel-Gate menu.

Use **EDIT** to move the cursor through the data entry fields.

Use the **INPUT** field to select the type of input signal –DVI or SDI.

A check mark (tick) in the small blue squar to the right of this field indicates that a valid input signal is being received by the Pixel-Gate.

Use the **PANEL** and **OFF** fields to select the number of LED-Panels in the x and y planes along with the LED-Panels type.

Use the **SCALE** and **OFFSET** fields to adjust the video to fit the installation.

For more complex installations using multiple Panel and/or PCB illuminants the PixelPatch mode is used.

#### **QuickPatch Mode**

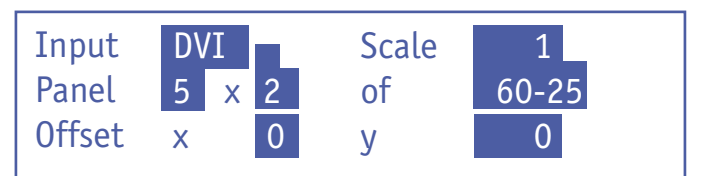

On power-up the Pixel-Gate will initially display its info menu and software version for a few seconds.

Following this the Pixel-Gate will go to the last-set patch mode: QuickPatch or PixelPatch.

#### **Detailed operation**

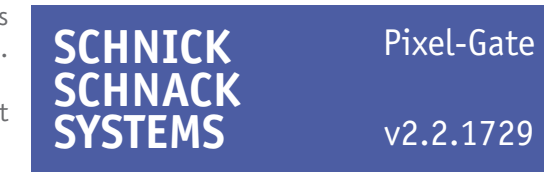

until the desired mode is displayed then press **ENTER UP/DOWN** to change the value. to select it.

then **ENTER** to select the mode menu list. press **ENTER**, then use **UP/DOWN** to scroll through it.

To change modes press **QUIT** to exit the current mode If the selected mode has a sub-menu (e.g. setup) Alternatively press **QUIT** a second time to cancel the use **EDIT** to select scroll through its data entry fields When the desired sub-menu parameter has been reached

Use UP/DOWN to scroll through the mode menu list When the desired data entry field has been selected use

Use **SHIFT+EDIT** to scroll through the data entry fields in reverse order.

change and return to the currently selected mode. (even if there is only one).

Use **UP/DOWN** to change the value in the selected (highlighted) data entry field. Use **Shift+UP/DOWN** to change the value in larger jumps.

Use the **EDIT** button to scroll through available data entry fields. to the sub-menu and use **UP/DOWN** to scroll through it. When the desired value has been set press **ENTER** to return

Press **ENTER** again to return to the mode menu list.

#### **Basic operation**

Pressing **SHIFT+ENTER** together when in this mode will restore the factory default settings to the Pixel-Gate interface.

**Warning:** This action cannot be undone!

#### **Factory Defaults**

Displays the type of unit and currently installed software version.

#### **Info**

### **Restore Factory Defaults?** Quit Shift+Enter

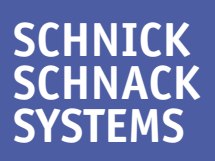

Pixel-Gate

v2.2.1729

The **PixelPatch Mode** accesses a patch which has been pre-prepared using Schnick-Schnack-Systems' PixelPatch software and stored on a standard SD card.

Use the **EDIT** key to scroll through the three data entry fields on the left of the display.

The **Input field** is used to choose between a DVI or SDI input signal. **File** is used to load a PixelPatch file from the SD card.

**PATCH** selects an output patch to suit the input resolution.

The patch must be reloaded using the **EDIT** and **ENTER** buttons if the file or input settings are altered.

If everything is working correctly then the **STATUS** field on the display will read **RUNNING**.

In the case of an error, a message will be displayed. Possible error messages are shown on the next page.

#### **PixelPatch Mode**

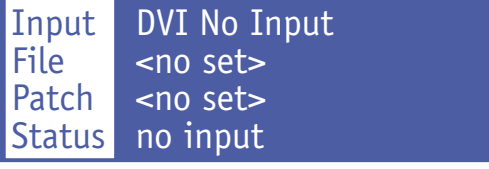

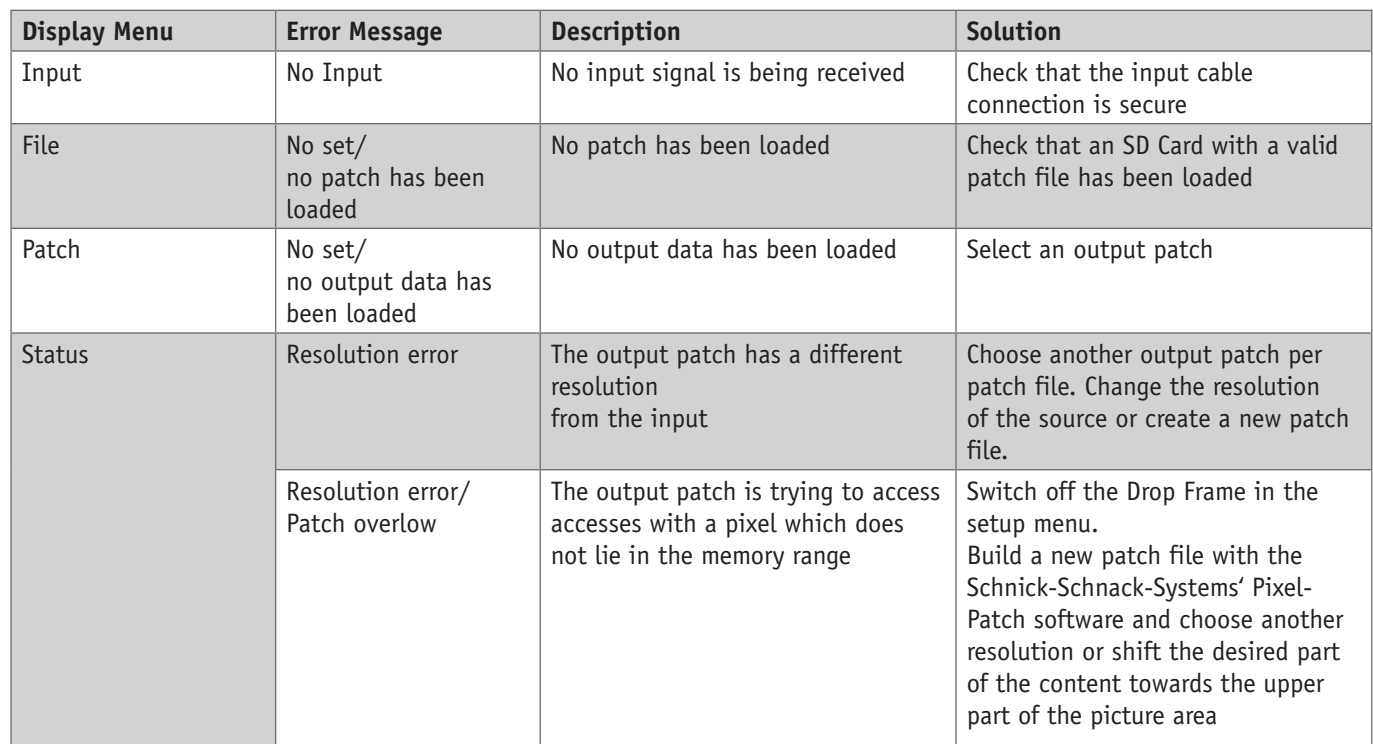

#### **Error Messages**

Switches **Drop Frame** on or off.

**Drop Frame** is necessary in order to be able to play the full desired framerate over ArtNet (see **Drop Frame** information).

# **Save Patch internally On**

Is **Drop Frame** activated (ON), every second frame is dropped, so that a 60Hz DVI source will only be reproduced at 30Hz on the ArtNet side.

#### **Drop Frame**

# **Drop Frame** Off

By switching this attribute on the currently loaded patch is stored internally.

#### **Save patch internally**

The following attributes can be adjusted using this menu:

- 1. Black Level
- 2. Gamma Correction
- 3. ArtNet
- 4. Save Patch internally
- 5. Drop Frame
- 6. DVI-/DDC-Framerate
- 7. General offset

Press the **ENTER** button to access the setup sub-menu.

#### **Setup**

**New Mode:**

Setup

**Black Level** 0

Use the **EDIT** button to select the data entry field. With a **Black Level** greater than zero any pixels which fall below the adjusted threshold value are faded out.

Adjustment of this attribute can be helpful if the content originated from an analogue source.

> **Gamma Correction Off**

#### **Black Level**

# **General Offset**  $x \mid y \mid$

Use the Edit button to select the data entry field. Setting the prefered the framerate does not actually specify the framerate either for the in- or output.

It merely serves Extended Display Identification Data (EDIT) the information to the Display Data Channel (DDC) of the source PC graphic card or DVD-Player in order to match the resolution with Pixel-Gate.

#### **DVI-/DDC Framerate**

# **DVI DDC Framerate** 50 Hz

The **ArtNet** menu is used to select either unicast or broadcast output. The unicast parameter indicates the number of System Power Supplies requesting the same universe and can be switched off if desired.

The polling rate indicates the rate at which new devices/system power packs in the network are searched for by the Pixel-Gate.

If **Pollrate** is switched off then the unit will check only once on power-up. This action is not recommended.

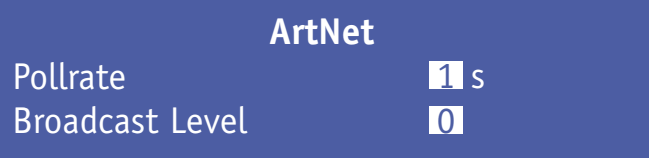

#### **ArtNet**

Without a function at the moment.

#### **Gamma Correction**

With the **General Offset** can be freely positioned in the frame.

#### **General Offset**

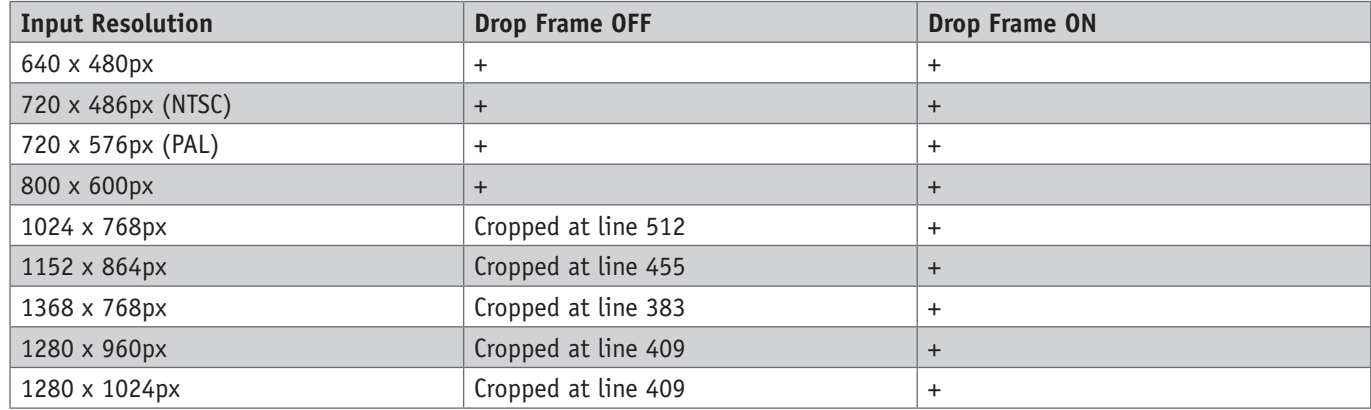

Interlaced DVI is not supported.

SDI is interlaced by definition and is therefore supported.

#### MANUFACTURER or AUTHORISED REPRESENTATIVE:

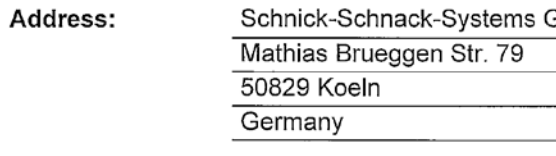

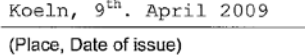

### **EC-Declaration of conformity**

GmbH

Tel.: +49 221 992 019 - 0 Fax.: +49 221 992 019 - 22

E tehr

(Signature) Dipl. Ing. (FH) Erhard Lehmann (Name in block letters)

Furthermore **Drop Frame** requires twice the memory and therefore reduces the highest resolution that can be patched up to the latest pixel in the video e.g. a resolution of 1024 x 768px can be only be patched to line 512 if **Drop Frame** is activated.

#### **Table Overview Drop Frame**

#### **Interlaced formats**

The maximum number of pixels that can be stored in a patch If a pixel cannot be patched because it lies outside this is limited to approximately one million. Therefore all pixels range then an error message will be shown in the display. can be patched for resolutions of up to e.g. 1152 x 864px. If this occurs the content should then be shifted using

Above the one megapixel limit the later lines are not stored e.g. at a resolution of 1280 x 1024px Without **Drop Frame** only every other frame is sent so a 60Hz the last 205 lines of the picture cannot be patched. DVI source will be reproduced at just 30Hz on

#### **Function Drop Frame EC declaration of conformity**

the Offset functions or the resolution reduced.

the ArtNet output side.

I hereby declare that the product

Pixel-Gate -Light, -Plus, -Pro (Name of product, type or model, batch or serial number)

meets the essential requirements referred to in Article 3 of the Council Directive 99/5/EC.

The following harmonized standards have been applied:

EN 60950-1:2003

EN 55022:2006

Press **QUIT** to change mode.

Press **QUIT** again to restore previous mode.

### **Menu overview (v2.2.1729)**

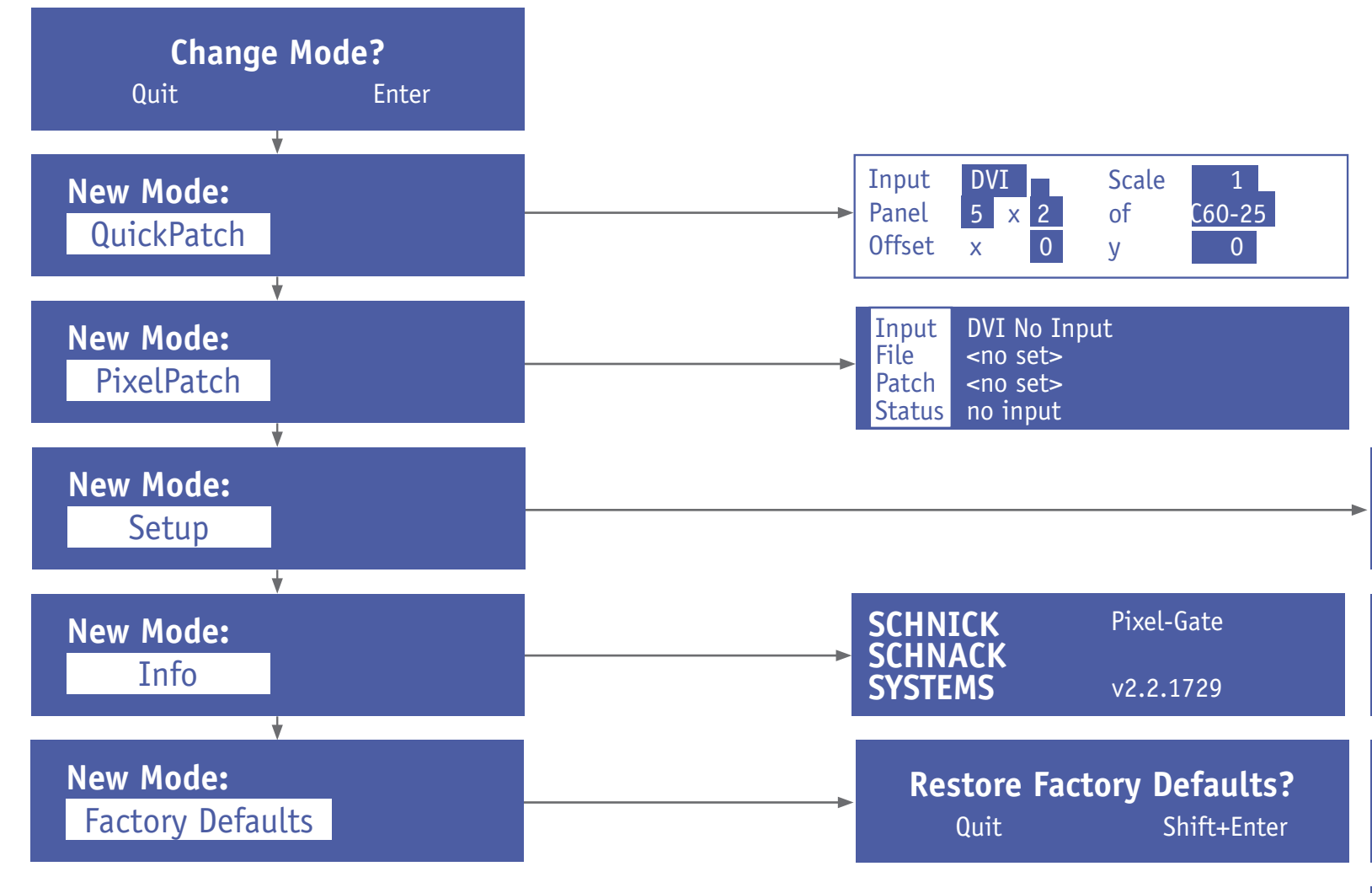

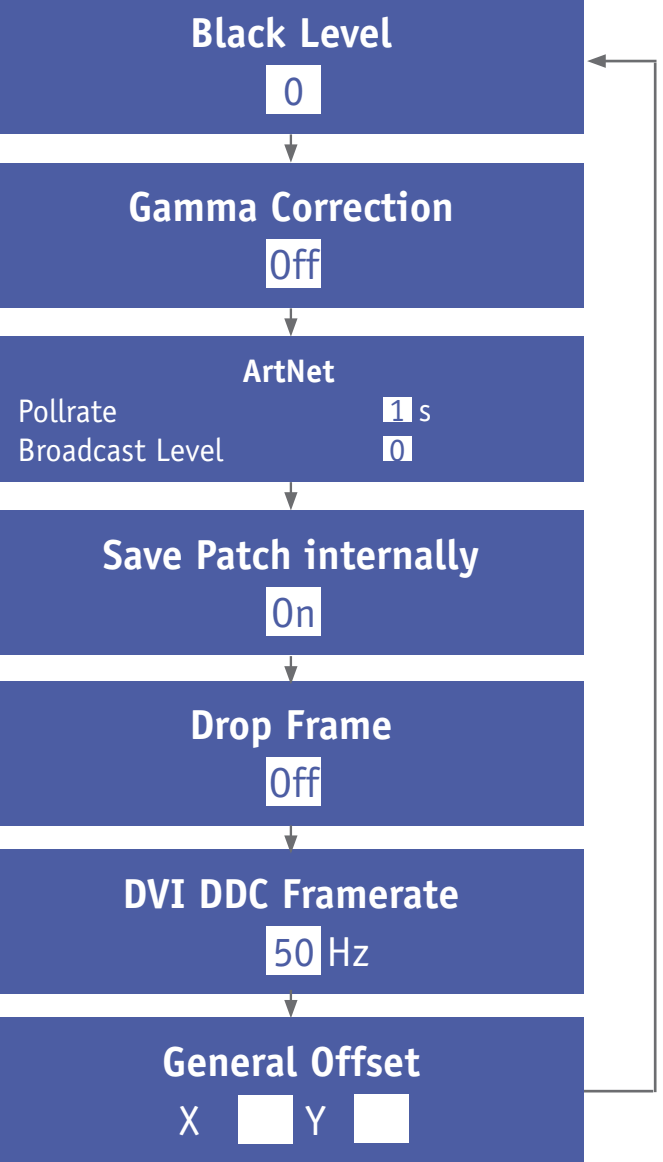

#### **Why Schnick Schnack Systems?**

As installation times become increasingly shorter the complexity of systems simultaneously increases as do the requirements of customers.

We are a supplier who delivers high-quality reliable systems –under tight deadline constraints that are not only quick to install but simple to operate and service also.

#### **Schnick-Schnack-Systems GmbH**

Mathias-Brüggen-Straße 79 50829 Cologne (Germany)

Phone: +49(0) 221/99 2019-0 Fax: +49(0) 221/16 8509-73

info@schnickschnacksystems.com www.schnickschnacksystems.com